## **Electronic Signature Guide: Applicant**

Your Lender will email you a package to review and sign the document(s). Click Review Document.

| Docu Sign                                           |   |
|-----------------------------------------------------|---|
| Your Lender sent you a document to review and sign. |   |
| REVIEW DOCUMENT                                     | I |

This next screen pops up if your lender requires that you have an **Access Code** to review and sign your documents. They should have sent you an **Access Code** in a separate email. However, if you didn't receive an **Access Code**, please contact your lender. Clicking on the "I **Never Received An Access Code**" will void the transaction. Enter your **Access Code** and click **Validate**.

| Please ent                                      | er the acc            | ess code        | e to view the documen                                                           | t |
|-------------------------------------------------|-----------------------|-----------------|---------------------------------------------------------------------------------|---|
| From:                                           | our Lender<br>Docs    |                 |                                                                                 |   |
|                                                 |                       |                 |                                                                                 |   |
|                                                 | l an access code in a | a separate comm | e prior to reviewing the document. You<br>nunication. Please enter the code and |   |
| should have received<br>validate it in order to | l an access code in a | a separate comm |                                                                                 |   |

By selecting the checkbox on the left, you are agreeing to access and use your documents electronically. Click **Continue**. If you have consented previously to using eSign on the computer or device you are using, it will remember your choice and you may not be prompted.

| I agree to use electron                                        | nic records and signatures.                                                                             |                        |                                                                                                    |                                                                     |     |
|----------------------------------------------------------------|----------------------------------------------------------------------------------------------------|------------------------|----------------------------------------------------------------------------------------------------|---------------------------------------------------------------------|-----|
|                                                                | nPatterson                                                                                              | 5B6197831              |                                                                                                    |                                                                     |     |
| 2310 W INTERST                                                 | ATE 20 STE 100 • ARLINGTON, TX                                                                          | 76017 Save th          | is Loan Estimate to compare v                                                                                                    | vith your Closing Disclosu                                          | re. |
| Loan Es<br>DATE ISSUED<br>APPLICANTS<br>PROPERTY<br>SALE PRICE | 2/2/2016<br>John Doe<br>123 Street<br>Euless, TX 76039<br>123 Property<br>Euless, TX 76039<br>\$119,000 | LOAN TYPE<br>LOAN ID # | 30 years Purchase 10 Year Interest Only, Fixed ⊠ Conventional □ FHA □ 1234567 (Cloned) ⊠ NO □ YES Before closing, your interest rate unless you lock the interest rate expire on 2/17/2016 5:00 PM C | VA<br>points, and lender credits car<br>All other estimated closing |     |
| Loan Terms                                                     | 6                                                                                                    | Can th                 | nis amount increase after c                                                                                                    | losing?                                                             |     |
| Loan Amour                                                     | nt \$80,0                                                                                               | 00 NO                  |                                                                                                    |                                                                     |     |

Click the **Start** tag and the document will move to the first **Signature** placeholder.

| se review the documents | Delow.                                                                                                    |          |            | OTHER AC                                                                                                    | LIIUNS + |
|-------------------------|----------------------------------------------------------------------------------------------------|----------|------------|----------------------------------------------------------------------------------------------------|----------|
|                         |                                                                                                    | ⊕, ⊖, ₽, | . 🖶 🕐      | )                                                                                                    |          |
| START                   | DocuSign Envelope ID: A9120965-0F2C-466<br>PeirsonPatters<br>2310 W INTERSTATE 20 STE 100 + ARL                                                                           | on       | Save th    | is Loan Estimate to compare with your Closing Disclosure.                                                                   |          |
|                         | Loan Estimate<br>DATE ISSUED<br>APPLICANTS<br>PROPERTY<br>SALE PRICE<br>DATE ISSUED<br>2/2/2016<br>John Doe<br>123 Street<br>Euless, TX 76035<br>SALE PRICE<br>SALE PRICE |          | LOAN ID #  | Purchase<br>10 Year Interest Only, Fixed Rate<br>⊠ Conventional □ FHA □ VA □                                                |          |
|                         | Loan Terms                                                                                                    |          | Can th     | nis amount increase after closing?                                                                                          |          |
|                         | Loan Amount                                                                                                    | \$80,000 | NO         |                                                                                                    |          |
|                         | Interest Rate                                                                                                    | 4%       | NO         |                                                                                                    |          |
|                         | Monthly Principal & Interest<br>See Projected Payments below for your<br>Estimated Total Monthly Payment                                                                  | \$263.01 | YES        | Can go as high as \$485 in year 11 Includes only interest and no principal until year 11 See AP table on page 2 for details |          |
|                         | Prepayment Penalty                                                                                                    |          | Does<br>NO | the loan have these features?                                                                                               |          |

If you do wish to sign, click the yellow **Sign** box to apply a signature. If you click the **Sign** arrow tag on the left, it will move to the next signature placeholder without leaving a signature.

| SIGN | Confirm Receipt<br>By signing, you are only confirming that you<br>this for sign<br>Signature<br>John Doe | have received this form. You do not have to accept this loan because you have signed or received |
|------|----------------------------------------------------------------------------------------------------|--------------------------------------------------------------------------------------------------|
|      | LOAN ESTIMATE                                                                                             | Page 3 of 3 LOAN ID # 1234567                                                                    |

Type your full name into **Full Name** and initials into **Initials**, if they are not already there. The **Preview** section will show your **Full Name** and **Initials** in a Signature format.

|                                                   | and signature. |                                                                            |          |                                                    |
|---------------------------------------------------|----------------|----------------------------------------------------------------------------|----------|----------------------------------------------------|
| -ull Name                                         |                |                                                                            | Initials |                                                    |
| John Doe                                          |                |                                                                            | JD       |                                                    |
| Select Style Draw                                 |                |                                                                            |          |                                                    |
| PREVIEW                                           |                |                                                                            |          |                                                    |
| John Docusigned b<br>John Docusion<br>1F675B629EB |                |                                                                            | JD<br>D  | Change Style                                       |
|                                                   |                | d initials will be the electronic rep<br>ng contracts - just the same as a |          | nd initials for all purposes when I (or<br>nitial. |

|                      | initials, and signature.     |                                 |                           |                    |                               |            |
|----------------------|------------------------------|---------------------------------|---------------------------|--------------------|-------------------------------|------------|
| ull Name             |                              |                                 |                           | Initials           |                               |            |
| ohn Doe              |                              |                                 |                           | JD                 |                               |            |
| elect Style          | Draw                         |                                 |                           |                    |                               |            |
|                      | naw                          |                                 |                           |                    |                               |            |
|                      |                              |                                 |                           |                    |                               |            |
| REVIEW               |                              |                                 |                           |                    |                               |            |
|                      | gned by:<br>ກ                |                                 |                           |                    |                               | 1          |
| John                 | Voe                          |                                 |                           | 31                 | Change Style                  |            |
| 1F675B               | 629EB9424                    |                                 |                           |                    |                               | •          |
|                      |                              |                                 |                           |                    |                               |            |
| y selecting Adopt an | d Sign, I agree that the sig | gnature and initials will be th | e electronic representati | on of my signature | and initials for all purposes | when I (or |
|                      |                              |                                 |                           | paper signature or |                               |            |

A menu of the various styles offered will be displayed to your right. The highlighted style in blue is your current Signature style.

| Adopt Your Signature<br>Confirm your name, initials, and signature.                                                                                                    | John Dor<br>1F675B629EB9424                   | $\mathcal{M}$ |
|----------------------------------------------------------------------------------------------------|-----------------------------------------------|---------------|
| Full Name<br>John Doe<br>Select Style Draw                                                                                                    | DocuSigned by:<br>Down Doe<br>1F675B629EB9424 | DS            |
| PREVIEW<br>DocuSigned by:<br>Jolur Doc<br>1F675B629EB9424                                                                                                    | DocuSigned by:<br>John Doe<br>1F675B629EB9424 | <u>J</u> Ds   |
| By selecting Adopt and Sign, I agree that the signature and initials will be the elec<br>my agent) use them on documents, including legally binding contracts - just the s | John Doe<br>1F675B629EB9424                   |               |
| ADOPT AND SIGN CANCEL                                                                                                    | DocuSigned by:                                | DS            |

You also have the option to draw your Signature using your mouse. Select the **Draw** link above the **Preview** box, hold down the mouse and write your Signature in the **Draw Your Signature** box. When you are satisfied, click **Adopt and Sign**. If you are not satisfied, you can click **Clear** on the right hand side of the box and try again.

| Full Name | Init | tials |
|-----------|------|-------|
| John Doe  | JD   | )     |
|           |      |       |
|           |      |       |
| M M M     |      |       |
|           |      |       |
| 0-1414    |      |       |

When you settle upon a Signature style it will appear in the Signature placeholder. From now on, whenever you click a yellow **Sign** placeholder, this Signature will now be automatically placed.

| Confirm Receipt<br>By signing, you are only confir | ning that you have received this form. You do not have to accept this loan beca | use you have signed or received |
|----------------------------------------------------|---------------------------------------------------------------------------------|---------------------------------|
| this Paquisigned by:                               |                                                                                 | ,,                              |
| 1F675B629EB9424                                    | 3/22/2016                                                                       |                                 |
| Signature<br>John Doe                              | Dute                                                                            |                                 |
| John Doc                                           |                                                                                 |                                 |
|                                                    |                                                                                 |                                 |

When you reach the bottom of the package there will be two links. **Finish** will complete the signing process and send the package back to the lender. **Other Actions** contains the same options as above: **Finish Later**, **Print & Sign** and **Decline to Sign**.

|                           | DocuSign Envelope ID: A9120965-0F2C-4690-925A-F6409274D99B | [Sign Originals-Only]  |
|---------------------------|------------------------------------------------------------|------------------------|
| Done! Click Finish to sen | d the completed document.                                  | FINISH OTHER ACTIONS - |

After you've clicked **Finish**, a window will ask if you want to save a copy of your signed documents. **Separate PDF's** gives you two files: **Separate PDFS** will give you two files, **Summary** and **Package**. **Summary** contains the details of the transaction, **Package** contains the signed document(s). **Combined PDF** will only give you the signed document(s).

| Save a Copy of Your Docume                                                                     | COMBINED PDFC                          |
|------------------------------------------------------------------------------------------------|----------------------------------------|
| Sign up for a FREE DocuSign account today and s                                                | ign all your documents electronically. |
| Eməil<br>applicantname1@gmail.com                                                              | Electronically sign any document.      |
| Password                                                                                       | Get signatures from others.            |
| Confirm Password                                                                               | Sign on the go with DocuSign Mobile!   |
| By clicking SIGN UP, you agree to DocuSign Terms and Conditions $\overline{L}^{\rm A}_{\rm c}$ |                                        |
| SIGN UP NO THANKS                                                                              |                                        |

DocuSign<sup>®</sup> will email you and the lender that the signing process is complete.

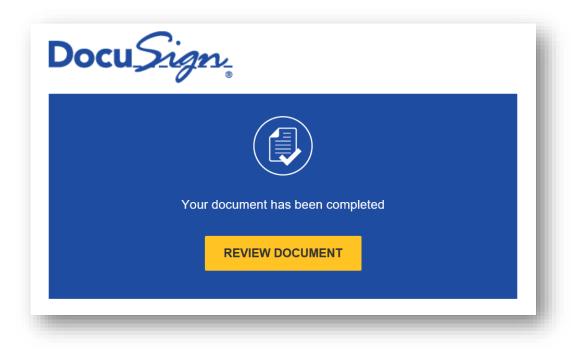

The Other Actions tab also contains options such as Finish Later, Print & Sign and Decline to Sign.

|                                                                                              | OTHER ACTIONS                                                                                   |
|----------------------------------------------------------------------------------------------|-------------------------------------------------------------------------------------------------|
| FINISH LATER                                                                                 | PRINT & SIGN                                                                                    |
| Save the document in its current state<br>and finish the signing process at a later<br>time. | Print the document and sign in ink.<br>Then either scan and upload or fax<br>back the document. |
| DECLINE TO SIGN                                                                              |                                                                                                 |
| Notify the sender that you refuse to sign the document.                                      |                                                                                                 |
| Help & Support 🖸                                                                             | About DocuSign                                                                                  |
| View History                                                                                 | View Certificate (PDF)                                                                          |
| View Electronic Record and Signature<br>Disclosure                                           |                                                                                                 |

If you do **Decline to Sign** the document, the entire transaction will be voided and your lender will be notified. Selecting "Finish Later" does not void the document(s).

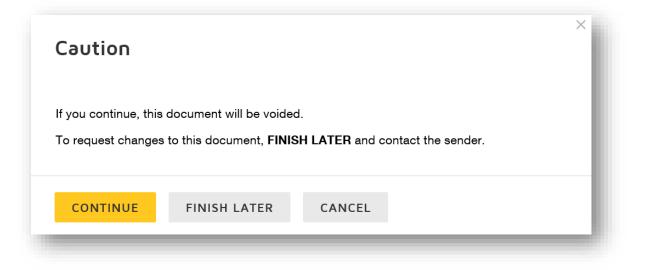

When you click **Continue** to decline signing, the next pop-up window will request to provide a reason. It is not required, but is recommended. You can continue by clicking **Decline To Sign.** 

| Decline to Sign                        | × |
|----------------------------------------|---|
| Please provide a reason for declining: |   |
|                                        | ^ |
|                                        | ~ |
| 500 characters remaining               |   |
| DECLINE TO SIGN CANCEL                 |   |

You will see a confirmation that you have declined.

| YOUR ENVELOPE HAS BEEN DECLINED              | 1 |
|----------------------------------------------|---|
| You have successfully declined the envelope. | I |
| CLOSE                                        | I |
|                                              | J |

DocuSign<sup>®</sup> will also send an email notifying you and the lender.

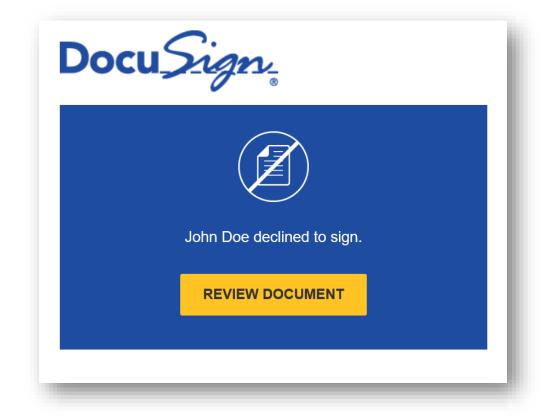